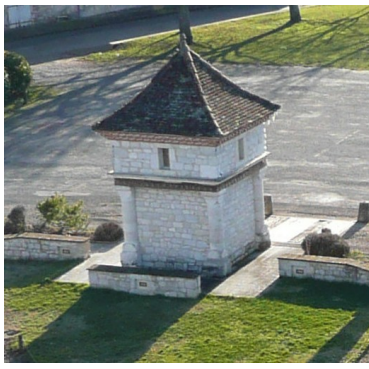

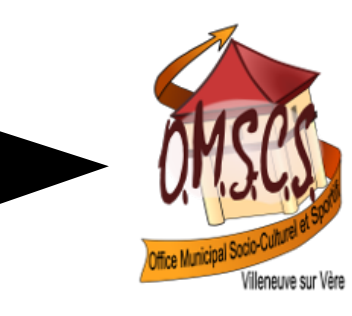

*Illustration 1: Photo du poids public*

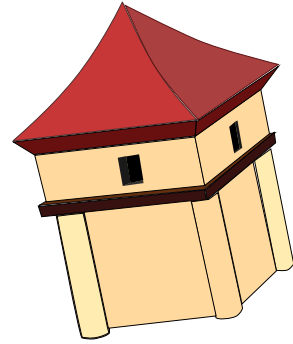

*Illustration 2: logo OMSCS*

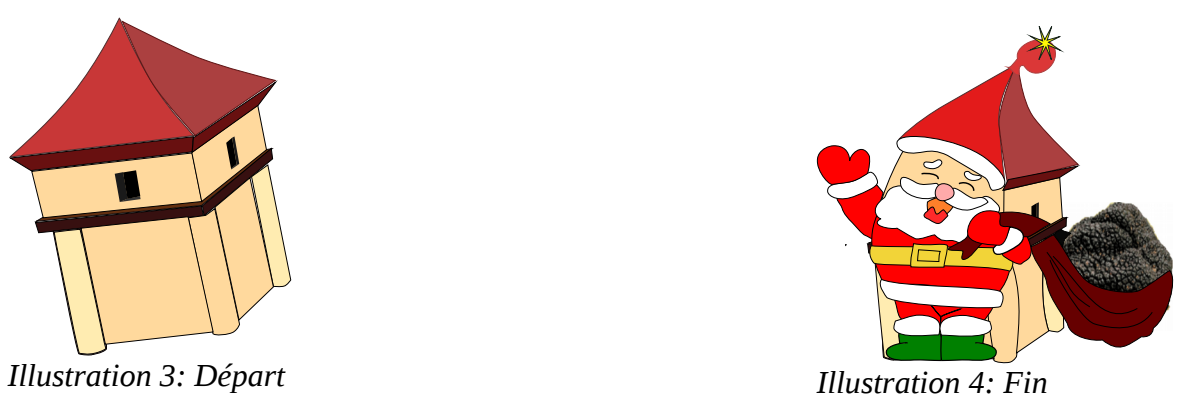

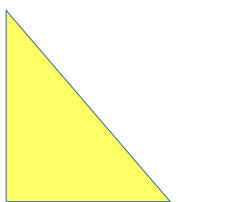

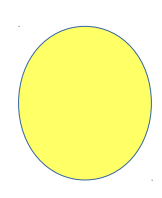

*Illustration 5: Sélection des objets de début et de fin avant enchaînement*

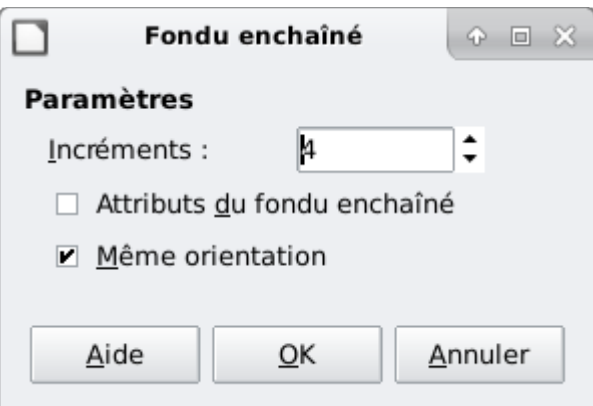

*Illustration 6: Fenêtre enchaînement*

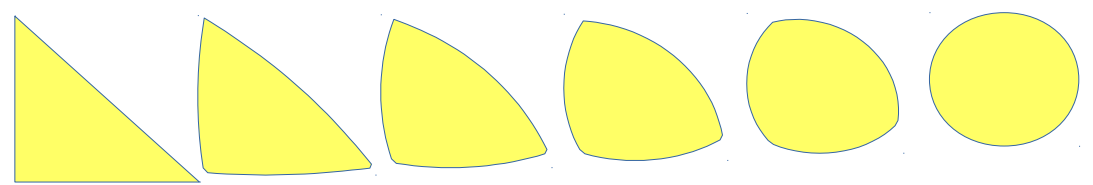

*Illustration 7: Résultat de l'enchaînement*

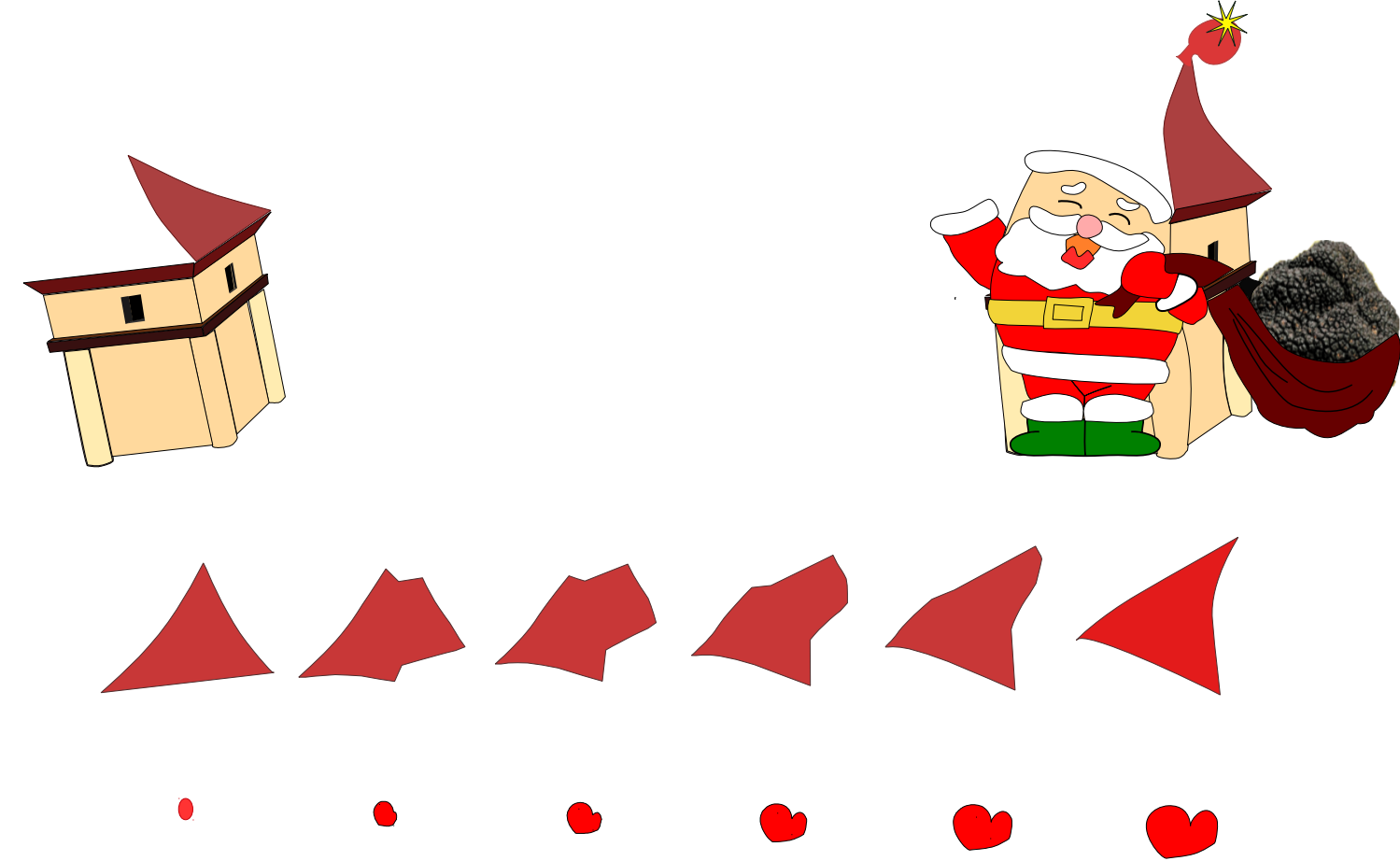

*Illustration 8: Les dessins de départ et d'arrivée ont été transformés en courbe et dissociés et 2 éléments ont été isolés et enchaînes*

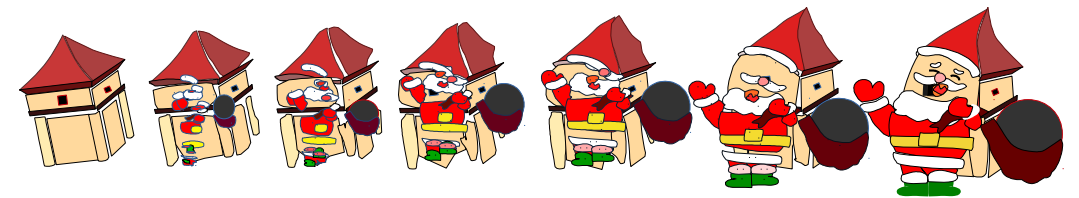

*Illustration 9: Succession des enchaînements après rassemblement des éléments individuels en dessins successifs*

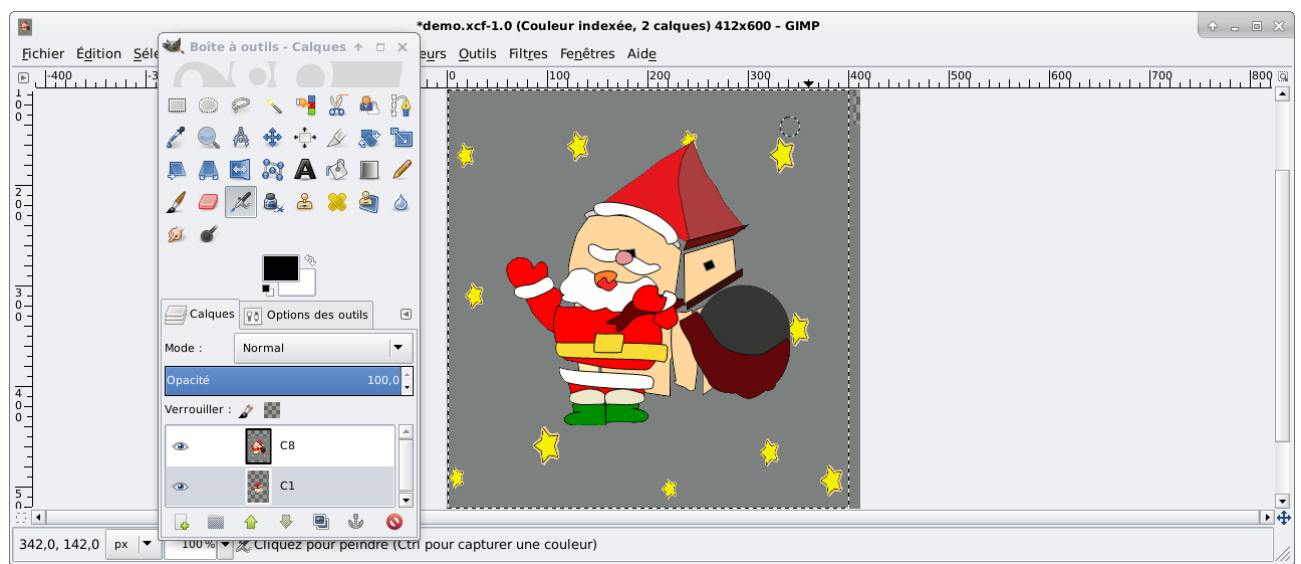

*Illustration 10: Deux dessins collés dans 2 calques de GIMP à titre d'exemple*

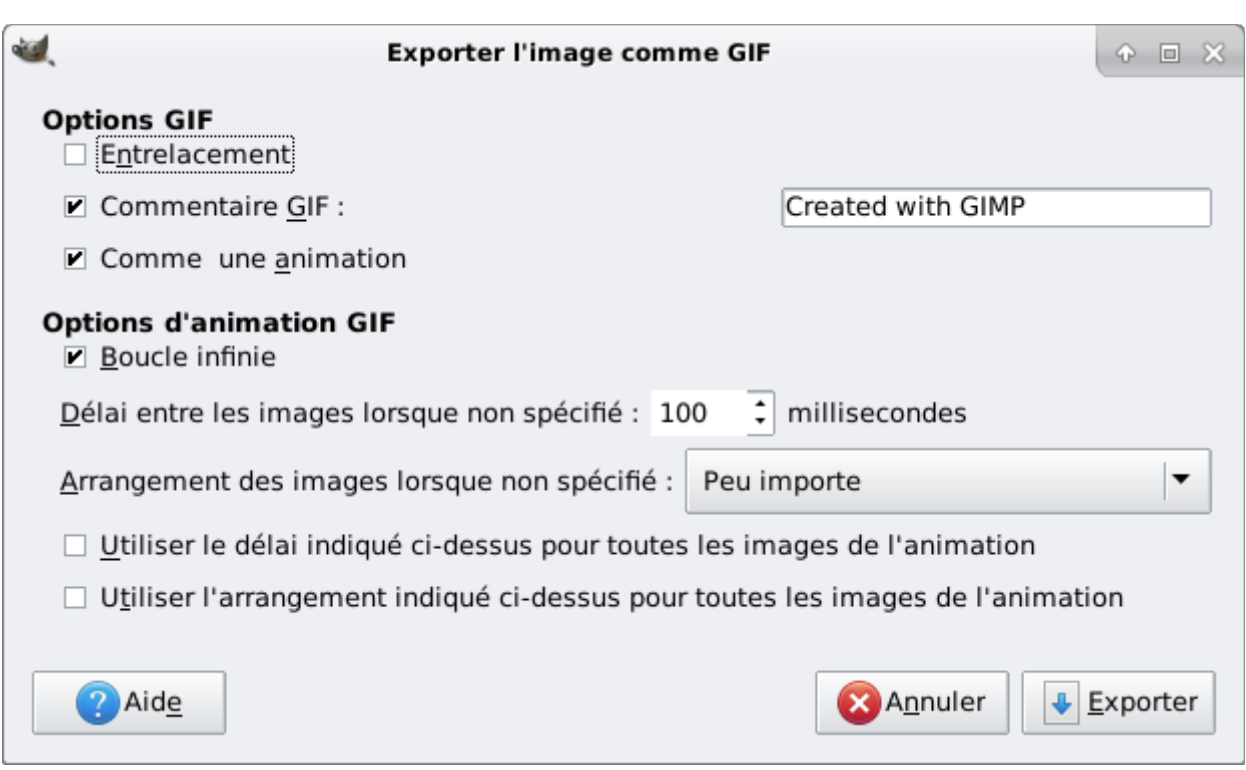

*Illustration 11: Exportation en gif depuis GIMP*

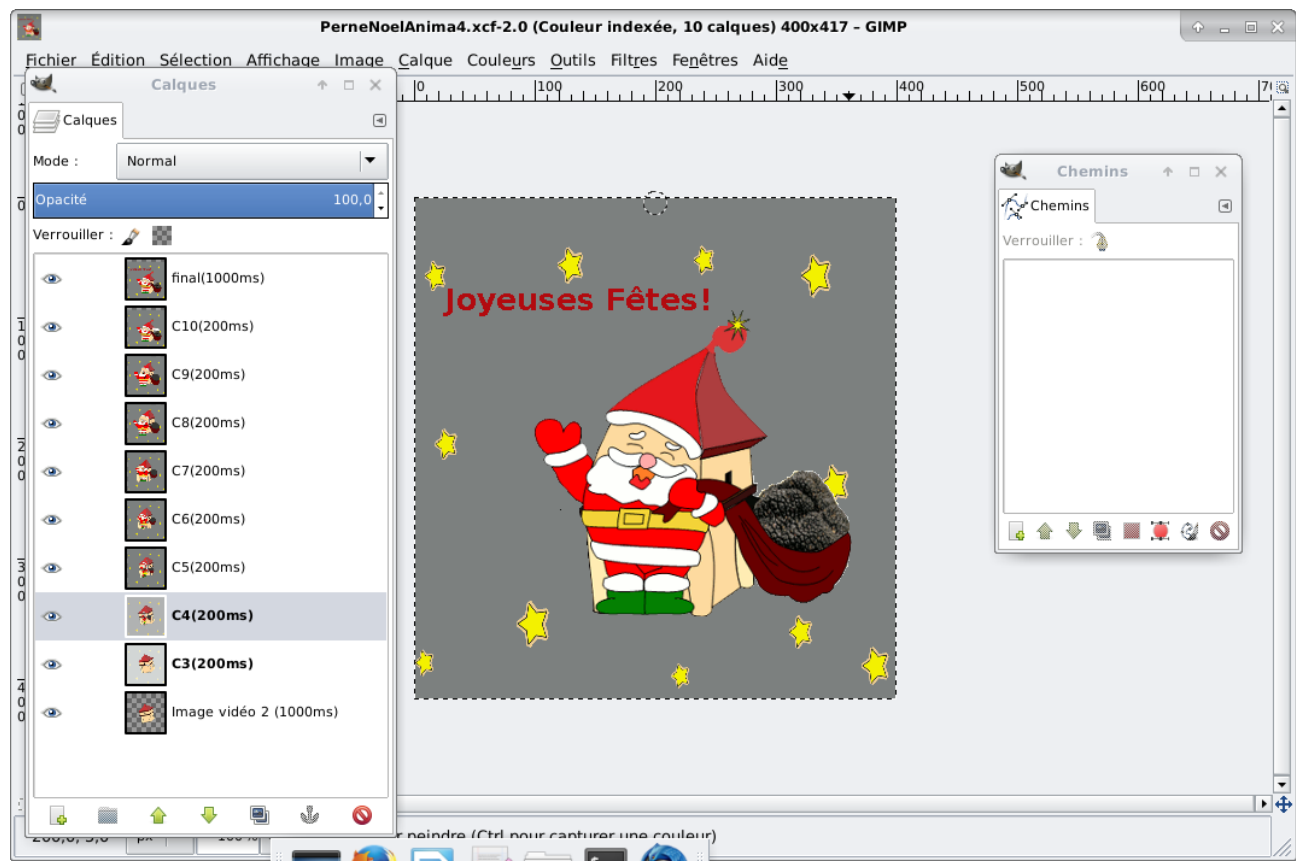

*Illustration 12: GIMP avec défilement des calques/dessins maitrisés*

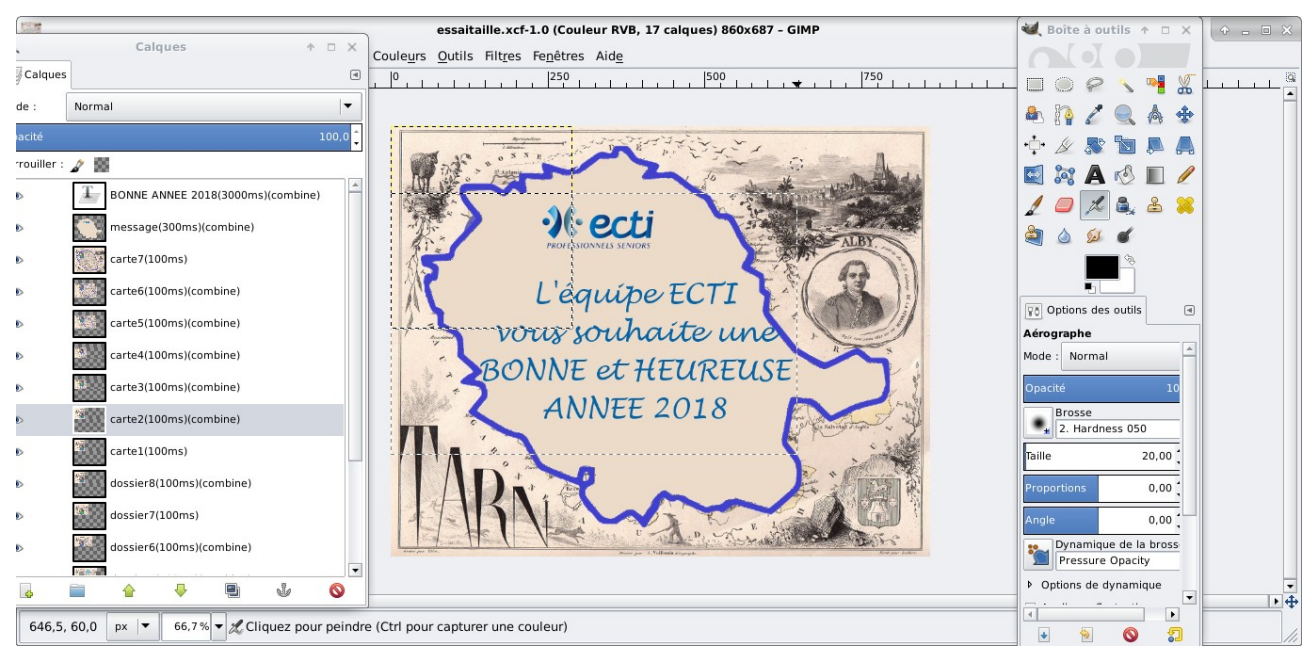

*Illustration 13: Calques par combinaison (On remarquera qu'une partie du calque est vide)*

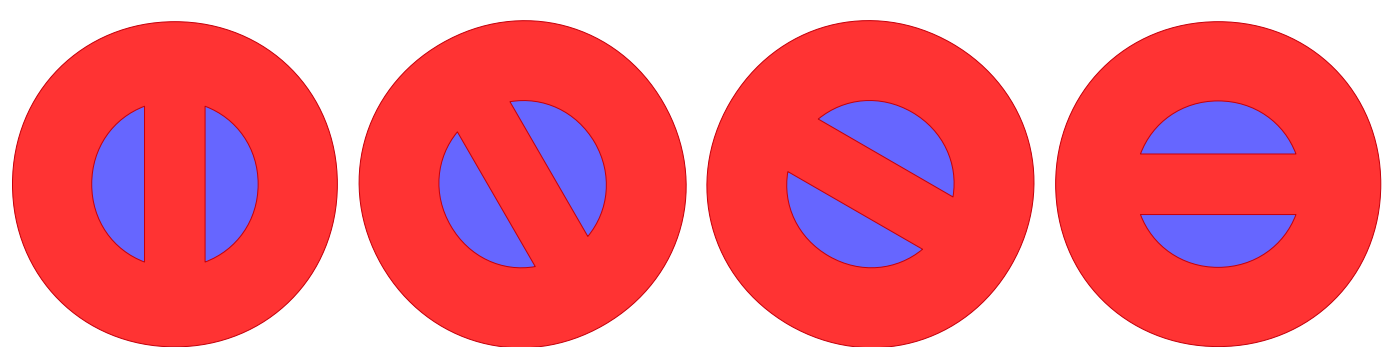

*Illustration 14: Duplication 4 copies - Déplacement largeur du dessin + et rotation 30°*